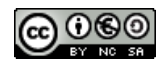

# **¿Cómo levantar un Servidor de Aplicaciones para utilizar con nuestras xo?**

- 1. En una PC del Laboratorio con buen procesador y mucha memoria RAM, instalar ubuntu y todas las aplicaciones que se desee utilizar.
- 2. Luego configurar para acceso gráfico mediante ssh, editando el archivo de configuración de ssh (/etc/ssh/sshd\_config), donde debemos poner las siguientes opciones:
- X11Forwarding yes
- PermitRootLogin no
- PermitEmptyPasswords no

#### **Notas:**

- La 1º opción permite el acceso gráfico mediante ssh.
- La 2<sup>°</sup> evita el login por ssh como root.
- La última opción permite o no el ingreso con un usuario sin password. Se puede configurar sin password para que sea más sencillo el login por parte de los alumnos.
- Para el ingreso de los alumnos, a través de ssh debemos crear un usuario limitado y password en esta PC (o varios, según se desee).

#### **Luego, para ejecutar cualquier programa en esta PC desde una xo, basta con hacer:**

ssh -X usuario@ip "aplicacion"

## **Por ejemplo:**

Supongamos que deseamos ejecutar openoffice en la xo y el usuario que hemos creado para los alumnos en el servidor es alumno y la IP del server es 192.168.1.5, desde la terminal de la xo hacemos: ssh -X alumno@ 192.168.1.5 "openoffice"

**Si deseamos podemos poner esto en un script en la xo para automatizar el login, escribiendo en un archivo:** #! /bin/bash

ssh -X usuario@ip "aplicacion"

y guardando el archivo con "nombredearchivo.sh"

## **luego le damos permisos de ejecución mediante:**

chmod +x archivo.sh

# **luego, cuando el alumno desee utilizar openoffice bastará con ejecutar el script mediante:**

./nombredearchivo.sh

Cualquier aplicación instalada en el servidor puede utilizarse de esta manera y cuando así se haga se estará utilizando la xo tan solo como terminal, es decir que el procesamiento se hace siempre en el servidor, los archivos generados se almacenarán en el servidor, etc. Cambiando el nombre de la aplicación en la línea ssh -X usuario@ip "aplicacion" puedes ejecutar la que desees, incluso varias aplicaciones al mismo tiempo.

# **Ejemplos:**

ssh -X usuario@ip "nautilus" # Navegador de Archivos ssh -X usuario@ip "gimp" # Editor de Imágenes ssh -X usuario@ip "inkscape" # Editor de Imágenes Vectoriales ssh -X usuario@ip "firefox" # Navegador web

#### **Notas:**

Obviamente, para hacer esto se necesita un router inalámbrico donde esté conectado el servidor y que de acceso a las xos. Y el servidor que perfectamente puede ser tu notebook personal. Sobre el rendimiento, hay que probarlo en la práctica, en condiciones reales.

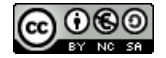

*Docente: Flavio Danesse. fdanesse@hotmail.com https://sites.google.com/site/flaviodanesse/*